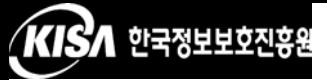

## <Apache 서버 리다이렉션 설정>

보안서버를 정상적으로 구동시키기 위해서는 보안서버를 서버에 설치 하는 것 이외에도 웹페이지에 적용하는 작업이 필요합니다. 보안서버를 웹페이지에 적용하는 방법으로는 전체 페이지를 암호화 하는 방법과 부 분페이지를 암호화 하는 방법이 있습니다

전체 페이지를 암호화 하는 방법은 아주 간략한 소스 수정을 통하여 적용할 수 있으나 암호화 적용이 필요 없는 부분까지 암호화하기 때문에 부분 암호화 보다는 서버에 부하를 줄 수 있습니다 부분 페이지 암호화는 전체 페이지를 암호화 하는 것 보다 소스 수정 부분이 조금 더 복잡하지만 서버의 부하가 증가하는 것을 줄일 수 있습니다

전체 페이지 암호화 방법 중 https 프로토콜을 호출하여 웹페이지 전체에 적용하는 방법에 대하여 소개하도록 하겠습니다 방법은 그림만 으로도 곧바로 이해를 할 수 있을 정도로 아주 쉽습니다

리다이렉션은 웹페이지를 강제로 다른 주소나 다른 페이지로 변경해 줌으로써 사용자들의 불편함을 감소시켜주고 자연스럽게 암호화통신을 할 수 있도록 해주는 기능입니다

예를 들어 리다이렉션은 다음과 같이 사용됩니다 사용자들은 www.test.co.kr 또는 test.co.kr 주소로 웹 페이지에 접속하는 경우가 대 부분일 것입니다 이렇게 웹 페이지에 접속을 시도하면 보안이 적용되지 않는 http://www.test.co.kr로 접속이 이루어지게 됩니다. 하지만 리다이 렉션 설정을 하면 암호화가 통신이 이루어지는 https://www.test.co.kr로 자동 접속되어 편리하고 안전하게 웹페이지를 이용하실 수 있습니다

다음 그림은 Apache 서버에서 Redirect 지시자를 써서 http://test.co.kr 또는 http://www.test.co.kr로 들어온 사용자를 강제로 https:// www.test.co.kr로 리다이렉션 시켜서 암호화 통신하는 예입니다. 다음 그 림을 참고하시어 소스를 수정하시기 바랍니다

> <UirtualHost test.co.kr:80> ServerAdmin zmnkh@test.co.kr ServerName test.co.kr ServerAlias www.test.co.kr DocumentRoot /home/manpage CustomLog logs/test.co.kr-access\_log common Redirect / https://www.test.co.kr/ </VirtualHost>

> > <그림> Apache 서버에서의 Redirection